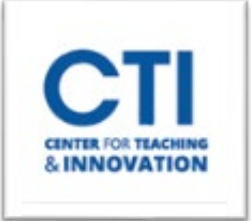

## Ultra Base Navigation FAQs-Faculty

Ultra Base Navigation provides a stream-lined look, left-side navigation panel and intuitive layout. Items on this page may have been moved but everything is still here, we promise! *No changes have been made to the way courses are built or function for students*. That is still the same Blackboard you have come to know.

## **Frequently Asked Questions**

- 1. Will I lose access to any course shells from previous semesters when we switch to the new navigation?
	- You will not lose any content from previous, current, or upcoming semesters. Only the navigation to those courses is changing.
	- You c[an now filter by term](https://help.blackboard.com/Learn/Administrator/SaaS/User_Interface_Options/Ultra_Experience/Base_Navigation/Courses) [t](https://help.blackboard.com/Learn/Administrator/SaaS/User_Interface_Options/Ultra_Experience/Base_Navigation/Courses)o find older shells.
- 2. If I start building my courses for the upcoming semesters, will I lose any progress I made prior to the switchover on May 24?
	- You will not lose the progress you have made building your courses for the upcoming semesters. No course content is being affected.
- 3. Can I course copy before May 24? Are the course copy steps the same?
	- Yes, you can course copy before May 24. The [course copy steps](https://ccsu.makekb.com/kb_upload/file/Course%20Copy%20NEW.pdf) will remain the same.
- 4. Where did the top tabs go for Courses and Organizations?
	- These top tabs are now items on t[he](https://webcapp.ccsu.edu/u/itServices/Ultra%20Navigation%20Base%20Quick%20Glance-JCN.pdf) [left navigation menu](https://ccsu.makekb.com/kb_upload/file/Ultra%20Base%20Navigation%20Quick%20Reference%20NEW.pdf).
- 5. Are Notifications automatically turned on?
	- No, you c[an](https://webcapp.ccsu.edu/u/itServices/Edit%20Instructor%20Notifications-MH%20(1).pdf) [manage Notifications](https://ccsu.makekb.com/kb_upload/file/Manage%20Instructor%20Notifications%20NEW.pdf) in the Activity Stream.
- 6. Can I change the color of my Course Menu so it is not just black and white?
	- You are no longer able to customize colors for courses or on the landing page. The menu is black and white for accessibility purposes.
- 7. How can I learn more about the new Ultra Base Navigation?
	- [Click here](https://cdnapisec.kaltura.com/index.php/extwidget/preview/partner_id/1079102/uiconf_id/39113511/entry_id/1_auhrziu2/embed/dynamic) to watch a video that explains the new changes in Ultra Base Navigation.
	- Email the CTI at [CTI-Help@ccsu.edu](mailto:CTI-Help@ccsu.edu) or call 86[0](https://www.ccsu.edu/idtrc/calendar.html)-832-2180 to register for an online workshop that guides you through the new changes in Ultra Base Navigation.
- 8. Will students be notified of the new Ultra Base Navigation?
	- Yes, all CCSU students will be notified via email of the new transition. They will also be provided with [a Student Ultra Base Navigation Video](https://cdnapisec.kaltura.com/index.php/extwidget/preview/partner_id/1079102/uiconf_id/39113511/entry_id/1_jb7zc6x6/embed/dynamic) and documentation from the Student Technology Resource Center.
- 9. Will we experience any outage during the transition from Blackboard Original to Blackboard Ultra Base Navigation?
	- No. After 8 am on May 24 you will be able to log into Blackboard and see the new layout.
- 10. Can I change the image in the Course Card View?
	- Yes, please follow t[he](https://webcapp.ccsu.edu/u/itServices/How%20to%20edit%20course%20card%20image.pdf) [Course Card Image directions](https://ccsu.makekb.com/kb_upload/file/How%20to%20edit%20course%20card%20NEW.pdf)[.](https://webcapp.ccsu.edu/u/itServices/How%20to%20edit%20course%20card%20image.pdf)